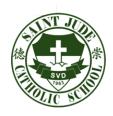

## 菲律濱馬尼拉天主教崇德學校 SAINT JUDE CATHOLIC SCHOOL

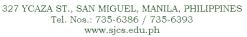

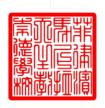

TO: ALL PARENTS, GUARDIANS AND STUDENTS

May 7, 2019

RE: ONLINE REGISTRATION FOR ENROLLMENT

\*ACCESS THE LINK sjaims.pinnacle.com.ph/stjude/students
Or you may proceed to our website <a href="https://www.sjcs.edu.ph">www.sjcs.edu.ph</a> and click STUDENT PORTAL

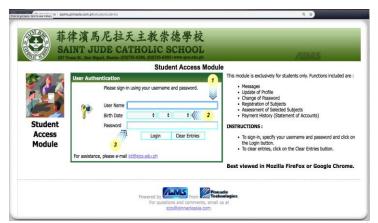

## \*USE THE FOLLOWING CREDENTIALS:

- 1. Username is the STUDENT NUMBER and <u>must</u> include the hyphen (e.g. 12-003456).
- 2. BIRTH DATE shall be the date entered on the Student Profile.
- 3. PASSWORD by default is the surname in all capital letters.

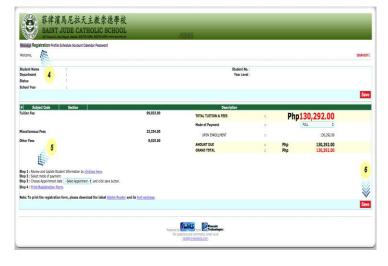

## \*UPON LOGGING IN:

- 4. Proceed to the REGISTRATION tab.
- 5. Follow the STEP-BY-STEP procedure indicated on the lower left side then click <u>SAVE</u>.

You may contact the ICT OFFICE @735-6386 (local 186) for password reset and other technical concerns.

Thank you for your continuous trust and support. May the Holy Triune God continue to bless all our endeavors for this coming school year 2019-2020.